## **Procedures for applying the NTHU student Dormnet account**

1. Login AIS. Connect to <https://www.ccxp.nthu.edu.tw/ccxp/INQUIRE/index.php?lang=english>

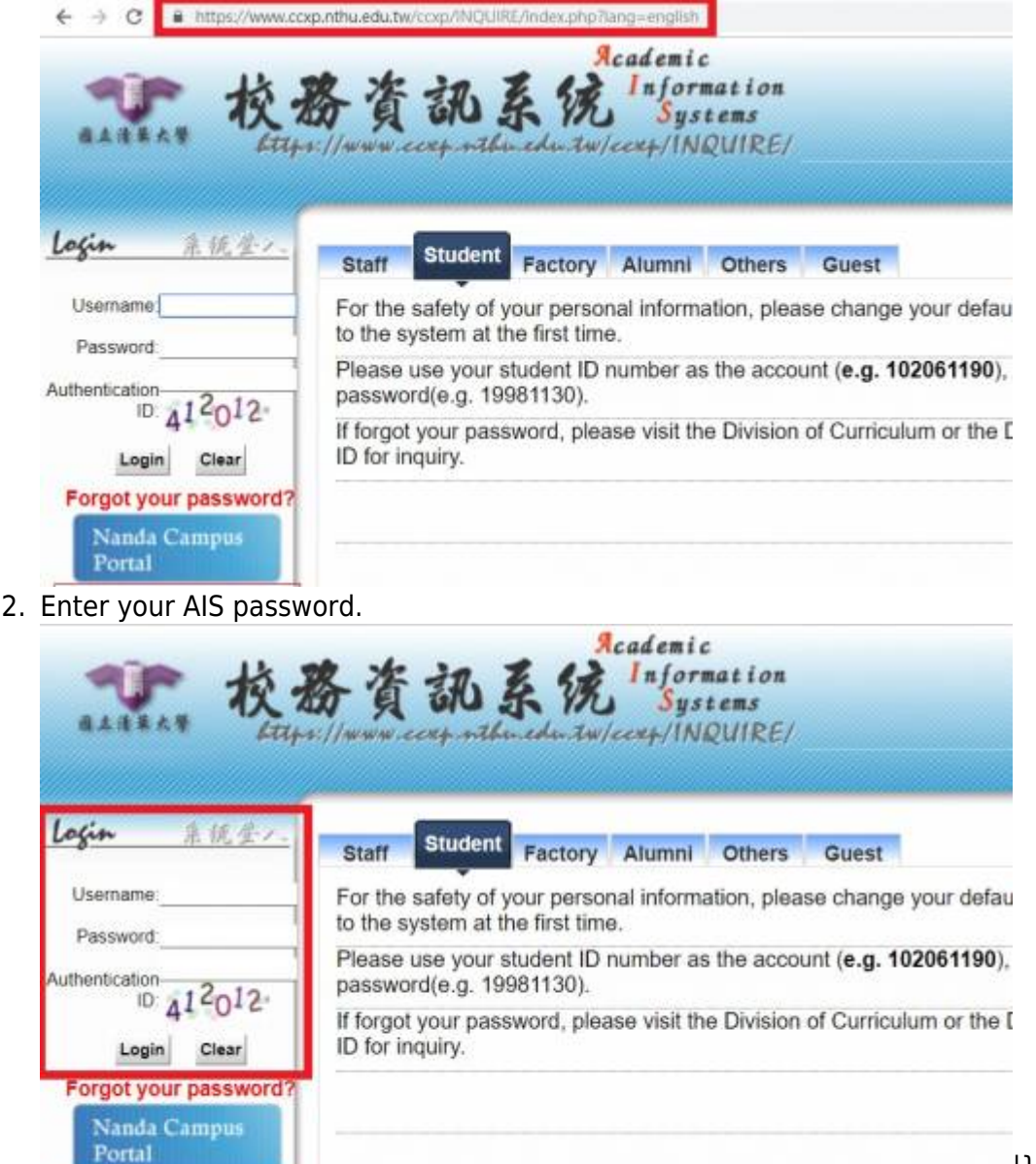

[|](https://net.nthu.edu.tw/netsys/_detail/faq:dormnet_ua_apply_step2_e_201812.jpg?id=en%3Afaq%3Adomitory_net_ua_apply)}}

3. Click "Division of Network Systems"

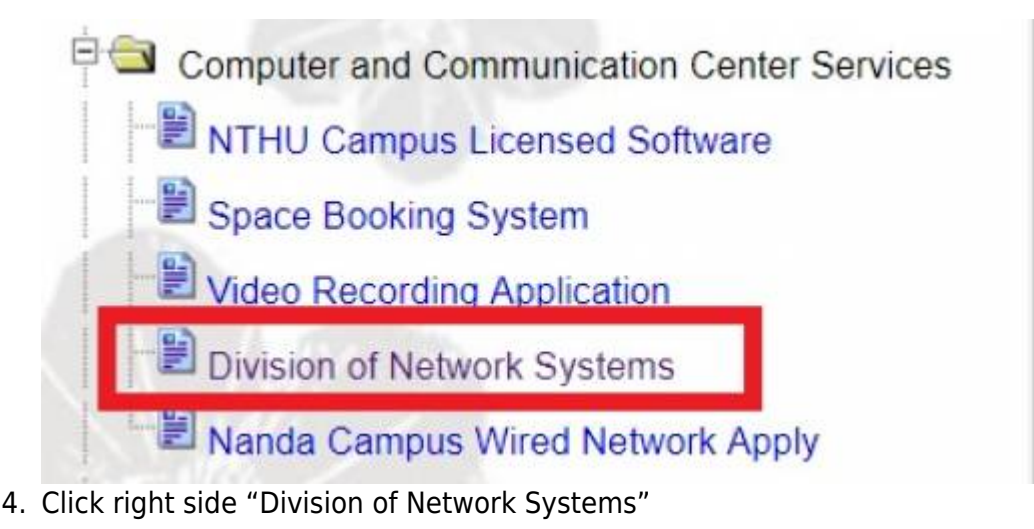

網路系統組 - https://net.nthu.edu.tw/netsys/

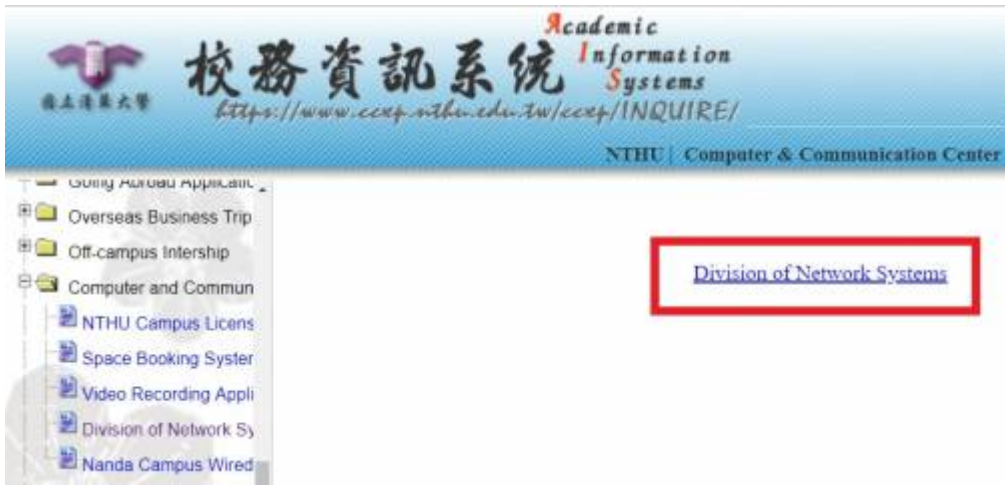

5. Click bottom "Dormnet Account" [\(NTHU IP Only](https://net.nthu.edu.tw/netsys/en:mailing:announcement:20231110_01))

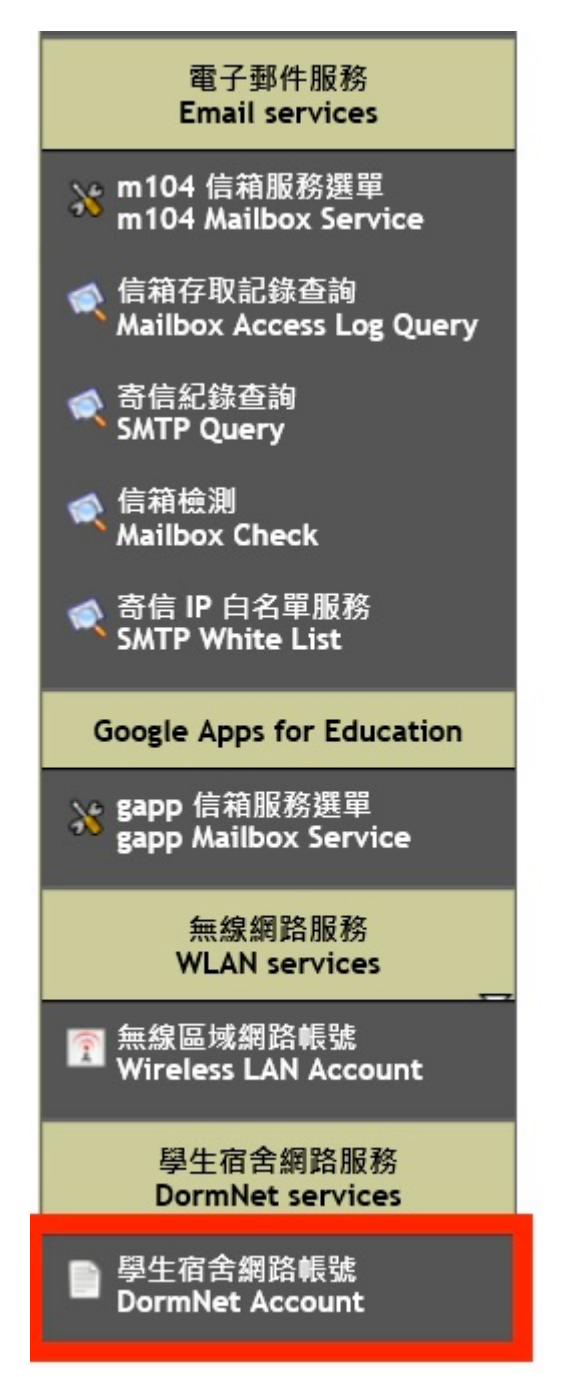

6. Click "Network Usage Policy" and "Regulations for Using DormNet" first. Set the password and Accept.

 $\pmb{\times}$ 

## Dormitory network(DormNet) account application

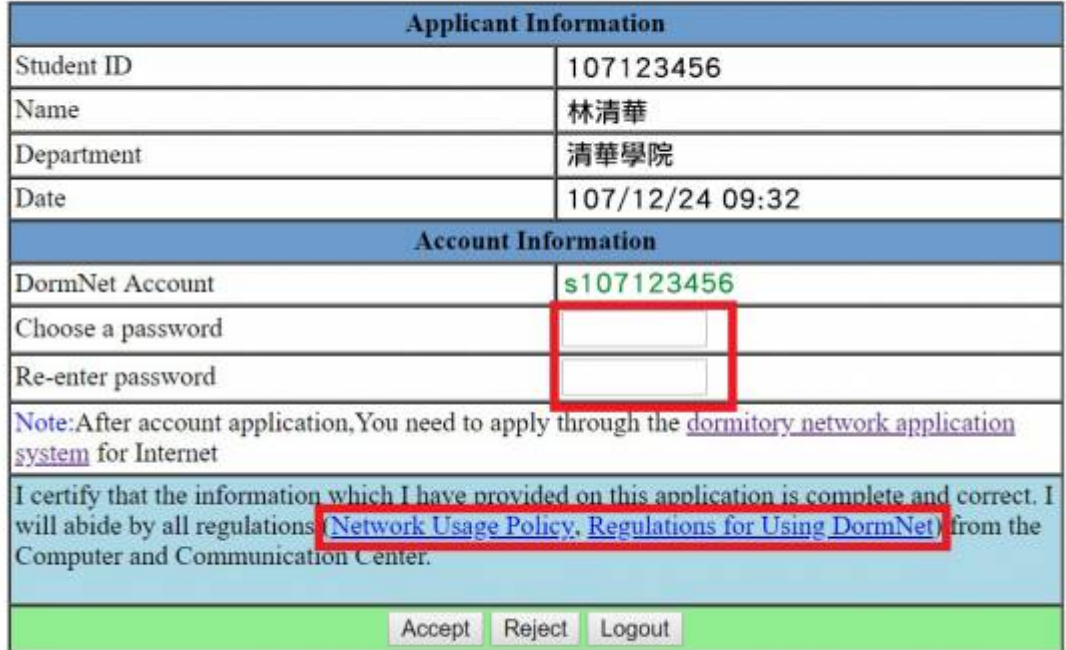

7. After applying the NTHU student Dormnet account, procedures for [apply DormNet.](https://net.nthu.edu.tw/netsys/en:faq:domitory_net_apply)

From: <https://net.nthu.edu.tw/netsys/>- 網路系統組

Permanent link: **[https://net.nthu.edu.tw/netsys/en:faq:domitory\\_net\\_ua\\_apply](https://net.nthu.edu.tw/netsys/en:faq:domitory_net_ua_apply)**

Last update: **2024/02/16 13:13**